(ご注意ください) インターネット申請で、E-MAILアドレスの入力間違いや 申請確認メール等が受信不能となる例が散見されます。

~メールがお手元に届かなければ、審査事務が進まないことがあります~

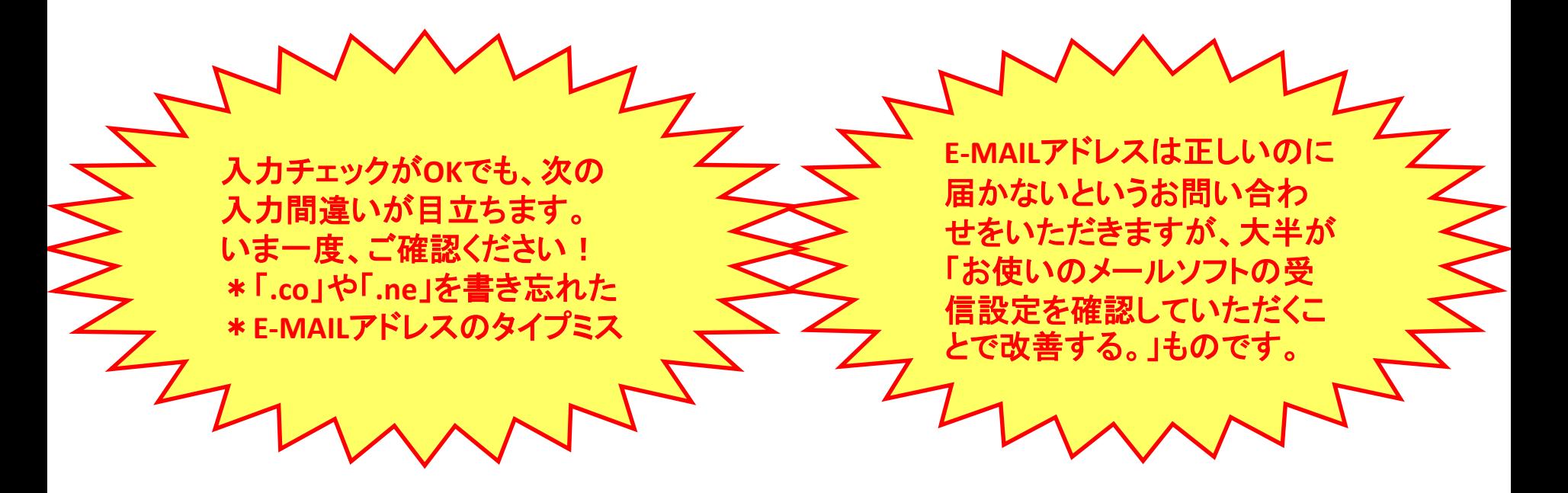

## (注意)インターネット申請におけるE-MAILアドレスの間違いなどについて

インターネット申請(新規申請/更新申請/申請内容の変更)では、担当者のE-MAILアドレスを入力する欄があります。 E-MAILアドレスの入力を間違うなどにより、メールがお手元に届かなければ、申請事務が完了しません。 (申請自体が無効になる場合もあります)。ご注意ください。

## (例)インターネットによる申請ガイド【新規申請】26ページのサンプル画面東京都千代田区霞が関一丁目1番1号 千代田ビルデヘグ1F 住所漢字※ (全角50文字以内) (注)担当者の勤務地住所を都道府県名から入力してください。 担当者 営業部 (全角30文字以内) 部署名※ (注)担当者の部署名を入力してください。 ただし、代表者が担当者を兼ねる場合は、役職を入力してください。 E-MAIL **\*\*** sample@mail.add (半角英数字40文字以内)(例:webmaster@torimatome.gov) E-MAIL sample@mail.add (半角英数字40文字以内)(例:webmaster@torimatome.gov) (確認) \* 4-5678 (半角英数字) **Belago** (例)インターネットによる申請ガイド【新規申請】28ページの説明 入力項目 説明 担当者 7)E-MAIL アドレスを確認用と合わせて半角英数 40 文字 以内で、2 箇所入力します。 ※メールアドレスは入力を間違えるとメールが届かず事務処 理が進まなくなりますので、入力間違えにはご注意くださ  $U_{\alpha}$ ※コピーして貼り付けはできませんので、手入力してくださ  $\mathbf{L}$ 8 電話番号、及び FAX 番号を半角 13 文字以内で入力 します。 ※電話番号、及び FAX 番号の数字の間には半角ハイフン を入力してください。 (例:03-1234-5678,090-1234-5678 等)

## ◆E-MAILアドレスの入力にあたって ご注意いただきたい事項◆ 注意①:E-MAILアドレスは半角英数40文字以内のも のをご使用ください。 注意②:E-MAILアドレスは、トップレベルドメイン※<sup>1</sup>の 文字数が4文字以内のもの※<sup>2</sup>をご使用くだ さい。 (※1 トップレベルドメインの例 :E-MAILアドレスabc-defg@hij.klmn.op.grの右端「.gr」) (※2 使用不可の例;.tokyo、.center、平仮名ドメインといっ たもの。) 上記以外のE-MAILアドレスを使用すると、「入力 チェックエラー」になり、申請画面が完了しません。

(注意)インターネット申請でシステムから通知されるメールの受信について

E-MAILアドレスが正しい場合でも、メールが届かない場合があります。その際は、メールソフトの設定をご 確認ください。

(例)インターネットによる申請ガイド【新規申請】51ページ及び55ページ (システムから通知される『申請確認』メール」や「完了通知メール」の例

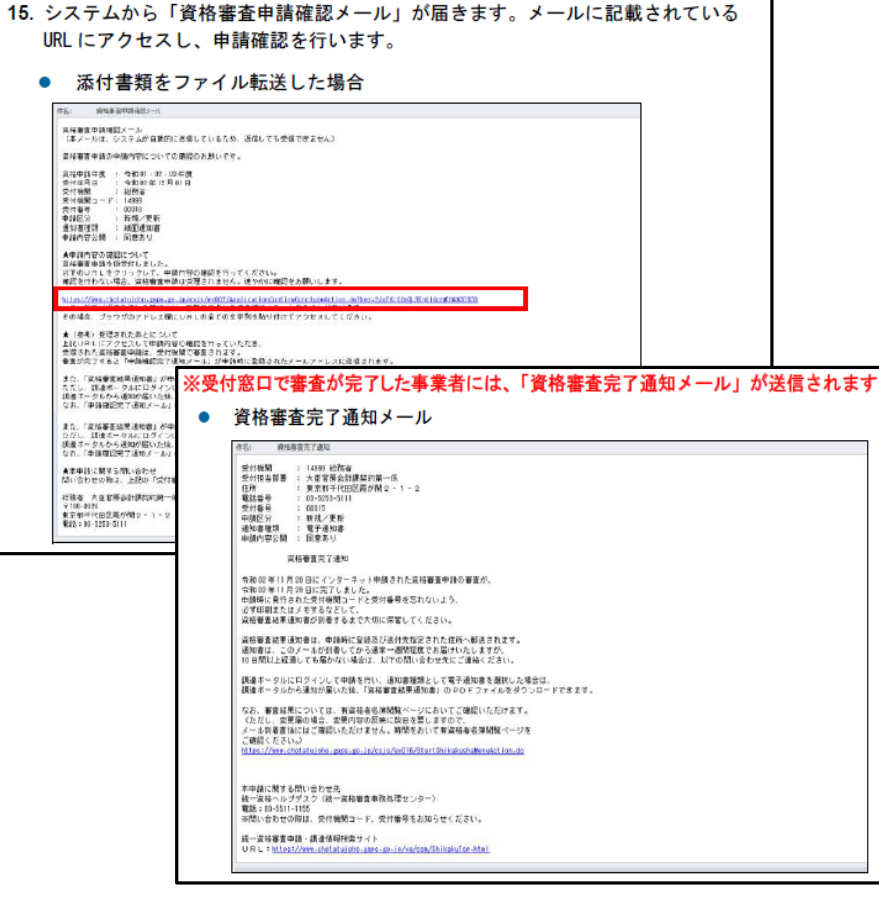

- ◆システムから通知されるメールの受信に あたってご注意いただきたい事項◆
- 注意③:資格審査完了通知メール(E-MAILアドレスの ドメイン部分「**chotatujoho.geps.go.jp**」)が、受 信拒否にならないよう、お使いのメールソフト の受信設定をご確認ください。

注意④:お使いのメールソフトで受信フォルダが容量 オーバーで受信できない状況となっていない か、ご確認ください。

正しいE-MAILアドレスでインターネット申請を行ったに も関わらず、左記例のような「申請確認メール」や「完 了通知メール」が到着しない場合は、上記のことにつ いてご確認をお願いいたします。